### **INTRODUCTION**

#### **A. Background**

Website is one of the means of internet media that serves to display information that is needed. Nowadays, the use of the website has become very important for companies. With website can store company profile, which later can be viewed by customers who must be connected to the internet. This will make it easier for the company to introduce their company without meet face-to-face with their customers.

Nowadays there are many websites that provide a variety of information. However, only a few customers visit the website. This happens because the appearance of the website is less attractive. According to research conducted by Interface Engineering, Inc., 60% of website visitors didn't find the information they are looking for, so their time is wasted. Based on this, many customers think that the website is not worth visiting again. If this happens, many customers will leave the website, which of course will make the purpose of the website fail.[1]

The Scientific Publication Sector (BPI) is one of the fields at the Ahmad Dahlan University Research and Community Service Institute (LPPM). BPI is tasked with publishing UAD scientific papers to the SINTA (Science and Technology Index) website. Not only that, BPI also holds seminars and webinars on journaling, and publishes all activities, both current and future. The information was uploaded on the website bpi.uad.ac.id, but now the website looks less attractive because there has been no change in appearance from the previous year so it looks boring and there are no interesting changes. Thus, the author accepts a work contract recommendation as one of the student employees in the field of scientific publications. The emphasis is that the website is less informative and interesting, and the number of visits is small.

#### **B. Problem Identification**

- Based on the explanation from the background, it can be identified as follows:
- 1. Content on the website is less informative.
- 2. Lack of application of UI UX design, so that make only a few costumers visit the website.

#### **C. Project Scope**

The author only did an internship for 4 months. Therefore, the authors limit the features to only:

1. UI UX Display

### **D. Problem Statement**

From the descriptions that the authors describe as background, the authors can formulate the problem as follows:

- 1. How to make a website display that looks attractive and informative?
- 2. How to implement UI/UX?

#### **E. Project Purpose**

- 1. Able to change the appearance of the website to be more attractive
- 2. Able to understand good UI/UX design.
- 3. Able to implement the knowledge that has been obtained.
- 4. Fulfills one of the requirements in the Universitas Ahmad Dahlan Informatics undergraduate program

## **F. Project Benefits**

- 1. Make the website look more attractive, and neat.
- 2. Knowing about the work and activities that
- 3. going on in there.
- 4. Adding insight and knowledge about the Field of Scientific Publications,
- 5. improvement of soft skills and new experiences.

## **ON-SITE INTERNSHIP DETAILS**

## **A. General**

### **1. History**

*Bidang Publikasi Ilmiah* (BPI), is a field under the *Lembaga Penelitian dan Pengabdian kepada Masyrakat* (LPPM) which is in charge of publishing scientific papers. All journalizing activities, providing assistance in writing scientific papers through webinars and seminars, and publishing those works in the context of advancing science and technology which is implemented with Islamic values.

Before its name was changed to the *Bidang Publikasi Ilmiah* (BPI), it was originally called the *Lembaga Penelitian dan Publikasi Ilmia*h (LPPI), which also assists in journal making, printing, and publication. But now it is divided, which the BPI is included under the LPPM.

### **2. Vision**

Being a field under the Institute for Research and Community Service (LPPM) which supports UAD as a university with international reputation in the field of scientific publications inspired by Islamic values.

### **3. Mission**

- 1. Contribute to the advancement of science and technology through scientific publication activities.
- 2. Build and develop equal cooperation in scientific publication activities at local, national and international levels.
- 3. Organizing good scientific periodical governance.
- 4. Organizing good scientific writing and publication assistance.
- 5. Implementing Islamic values in all aspects of scientific publication activities.

### 4. **Bidang Publikasi Ilmiah Office Address**

Jl. Pramuka No.5F, Pandeyan, Kec. Umbulharjo, Yogyakarta, Daerah Istimewa Yogyakarta 55161

### 5. **Bidang Publikasi Ilmiah Contact**

Email : [bpi@uad.ac.id](mailto:bpi@uad.ac.id) Website: bpi.uad.ac.id

# **B. Organizational Chart**

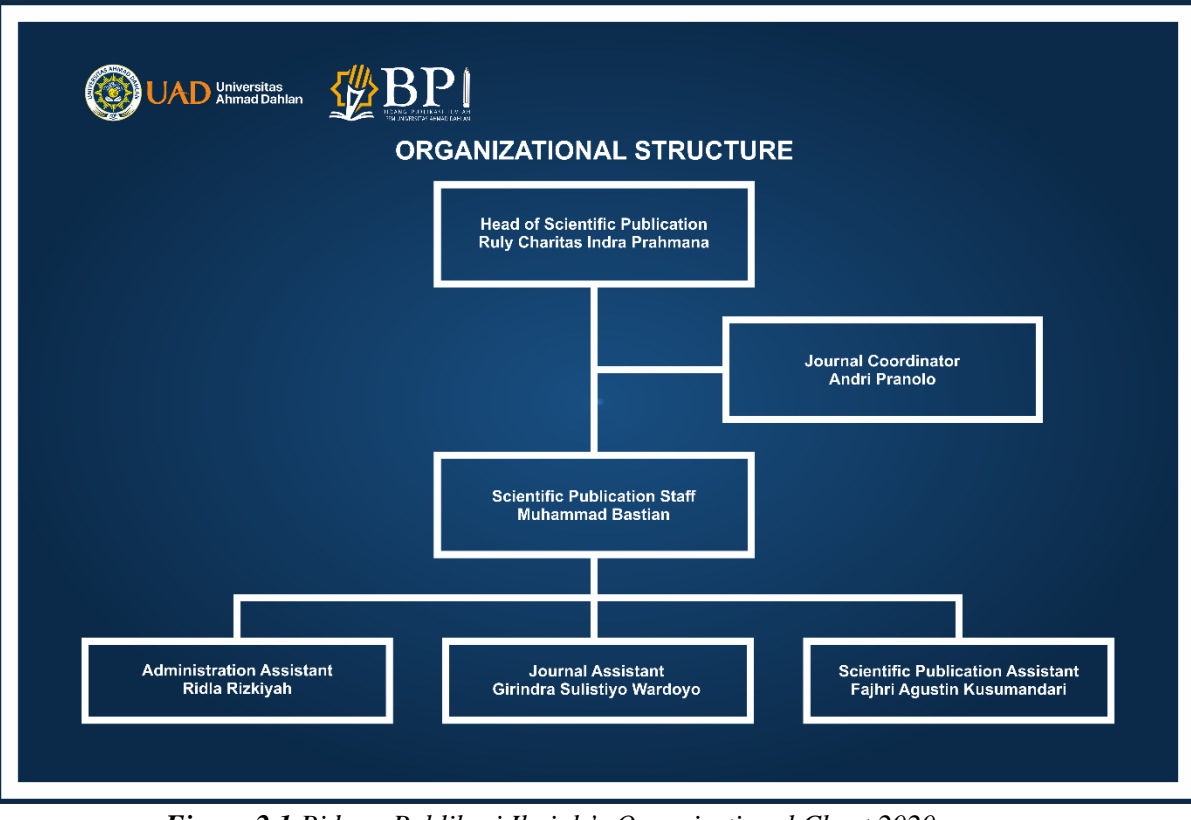

*Figure 2.1 Bidang Publikasi Ilmiah's Organizational Chart 2020*

## **C. Current Business Process**

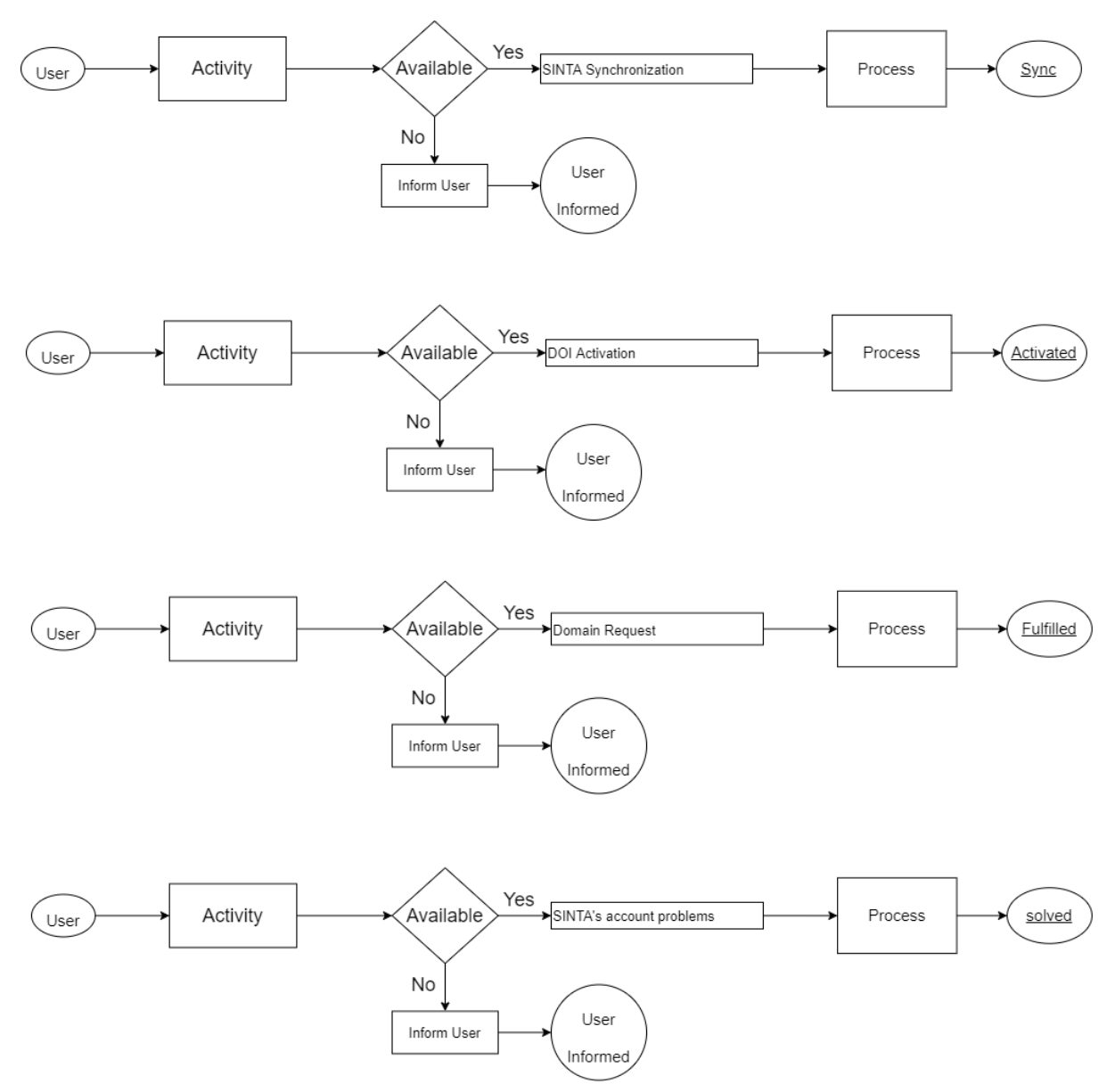

*Figure 2.2 Bidang Publikasi Ilmiah's Current Business Process*

This business process is proceeded manually, so the customer need come to the office doing activity like writing his data in form paper, then give it to the admin. And the employee who had responsibility for that, would process it.

## **PARTNER INSTITUTION**

### **A. Internship Location, Address, and Contact**

The location of the internship workplace is located at the Office of LPPM UAD, at Campus 2B, which located at Jl. Pramuka No.5F, Pandeyan, Kec. Umbulharjo, Kota Yogyakarta, Daerah Istimewa Yogyakarta. For contact information contact (Whatsapp) +62 896 7585 6555, or can visit the website bpi.uad.ac.id, and contact via email : bpi@uad.ac.id

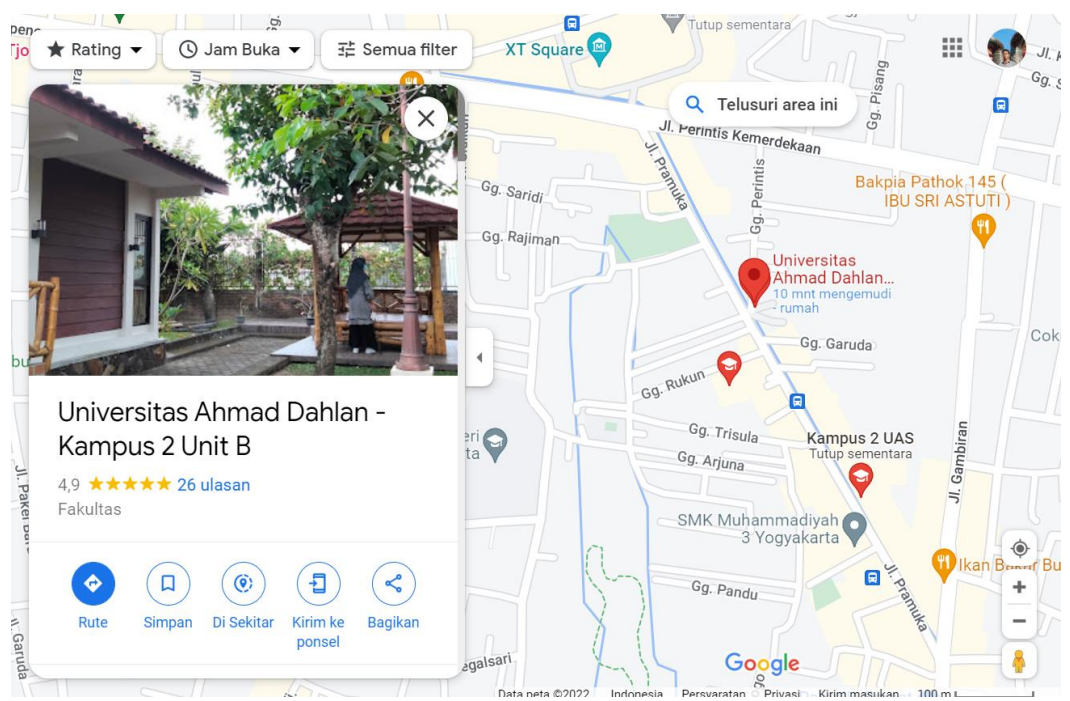

*Figure 3.1 Bidang Publikasi Ilmiah's on Google Maps*

### **B. Observation Plan**

This observation plan aims to find out the practical work environment, what responsibilities must be held, and what things must be mastered by the apprentices. Which later when working will be more efficient and on time. the following are activities in observation

| No.              | Date            | Activity                      | Achievement Indicators                |
|------------------|-----------------|-------------------------------|---------------------------------------|
|                  | 26-09-2022      | Introducing apprentice to the | Apprentice can communicate with all   |
|                  |                 | company                       | employees in the company.             |
| $\overline{2}$ . | 27-09-2022      | Knowing the jobs and          | Apprentice can know his jobs and      |
|                  |                 | responsibilities              | responsibilities.                     |
| 3.               | 28-09-2022      | Understand the software and   | Apprentice should know and            |
|                  |                 | tools that used               | understand all software and tool used |
|                  |                 |                               | for his job                           |
| 4.               | $1 - 10 - 2022$ | Determine the workplace       | Apprentice can do what Workplace      |
|                  |                 | supervisor                    | Supervisor ask.                       |

*Table 3.1 KP Site Observation Plan*

# **C. Internship Plan and Time**

Writer takes internship which start in 26 September 2020. The following table below are the schedule of writer's internship :

| <b>Month</b>   | Week   | <b>Activities</b>               |
|----------------|--------|---------------------------------|
|                |        | Understand the company's        |
|                | Week 1 | office, workflow, and           |
| September 2020 |        | tools for development.          |
|                |        | Learn CorelDraw, Adobe          |
|                |        | Premier, PHP programing and     |
|                |        | WordPress for the website.      |
|                | Week 1 | Start making some change at     |
|                |        | Announcements page and          |
|                |        | upload the new                  |
|                |        | announcement.                   |
|                |        | Start making some change at     |
|                | Week 2 | News page and upload the        |
| October 2020   |        | new news.                       |
|                | Week 3 | Changing the Organizational     |
|                |        | Structure and the Profile page. |
|                |        | Changing the Home page and,     |
|                | Week 4 | adding running text on          |
|                |        | homepage menu.                  |
|                | Week 1 | Doing UI research               |
|                |        | Making pamphlets for new        |
|                | Week 2 | event and upload it to the      |
|                |        | website.                        |
| November 2020  |        | Making new logo for BPI and     |
|                | Week 3 | upload it to the web            |
|                |        | Making pamphlets for new        |
|                | Week 4 | event and upload it to the      |
|                |        | website.                        |
|                | Week 1 | Changing the UI Download        |
|                |        | page and upload files.          |
|                |        | Making pamphlets for new        |
|                | Week 2 | event and upload it to the      |
| December 2020  |        | website.                        |
|                | Week 3 | Doing UX calculating            |
|                |        | research                        |
|                | Week 4 | Doing UX calculating            |
|                |        | research                        |
|                |        | Changing the UI of Home,        |
|                | Week 1 | service, performance, profile,  |
|                |        | events, download.               |
| January 2020   | Week 2 | Start making survey form        |
|                |        | using UEQ method                |
|                | Week 3 | Collecting data from the        |
|                |        | respondent and making           |
|                |        | analysis                        |

*Table 3.2 Internship Schedule*

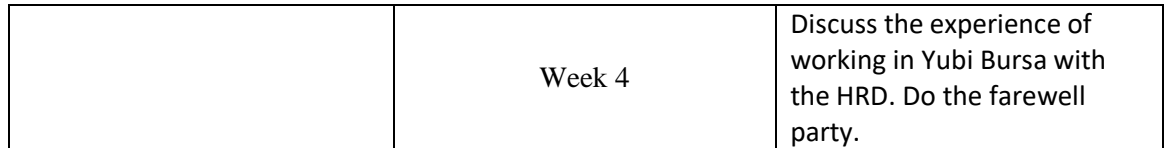

## **INTERNSHIP RESULT**

### **A. Observation Result**

### 1. **Business Process**

BPI assists with everything related to journaling, the aim of which is to improve the reputation of Ahmad Dahlan University. For this reason, BPI as a business process holds webinars and seminars by inviting qualified resource persons to assist journaling. All activities, and journals will be recorded and published. On the other hand, it also helps process data on the SINTA (Science and Technology Index) website. business process flow can be seen in the image 4.1 below

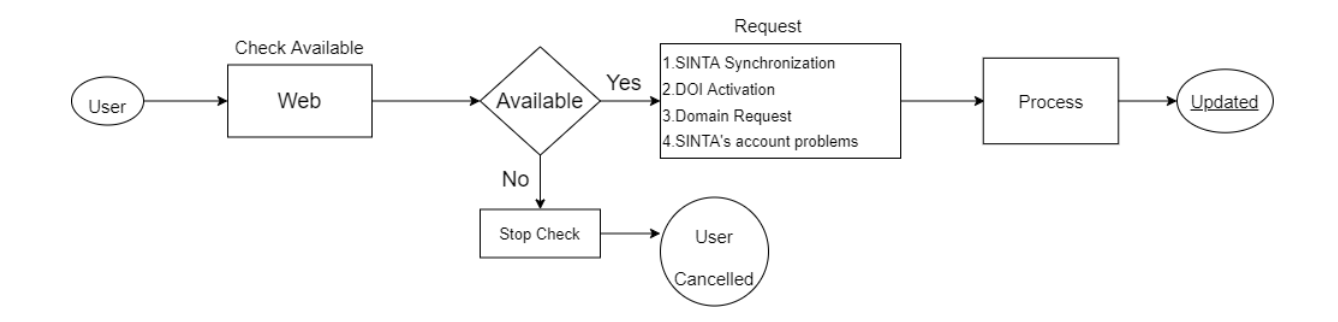

*Figure 4.1 Bidang Publikasi Ilmiah's Business Process*

### **1. Job Description**

*Table 4.1 Job Description*

| No. | Date      | <b>Activity</b>                     | <b>Result</b>       |
|-----|-----------|-------------------------------------|---------------------|
| 1.  | 28-9-2020 | Development Plan                    | The writer was      |
|     |           |                                     | appointed to        |
|     |           |                                     | handle BPI web      |
|     |           |                                     | site as a Front End |
|     |           |                                     | developer. And      |
|     |           |                                     | making some         |
|     |           |                                     | change in the       |
|     |           |                                     | website.            |
| 2.  | 30-9-2020 | Learn CorelDraw, Adobe Premier, PHP | As the informatic   |
|     |           | programing and WordPress for the    | engineering which   |
|     |           | website.                            | focusing at         |
|     |           |                                     | UI/UX, the writer   |
|     |           |                                     | need to learn       |
|     |           |                                     | editing, and        |
|     |           |                                     | design that the     |
|     |           |                                     | company needed      |

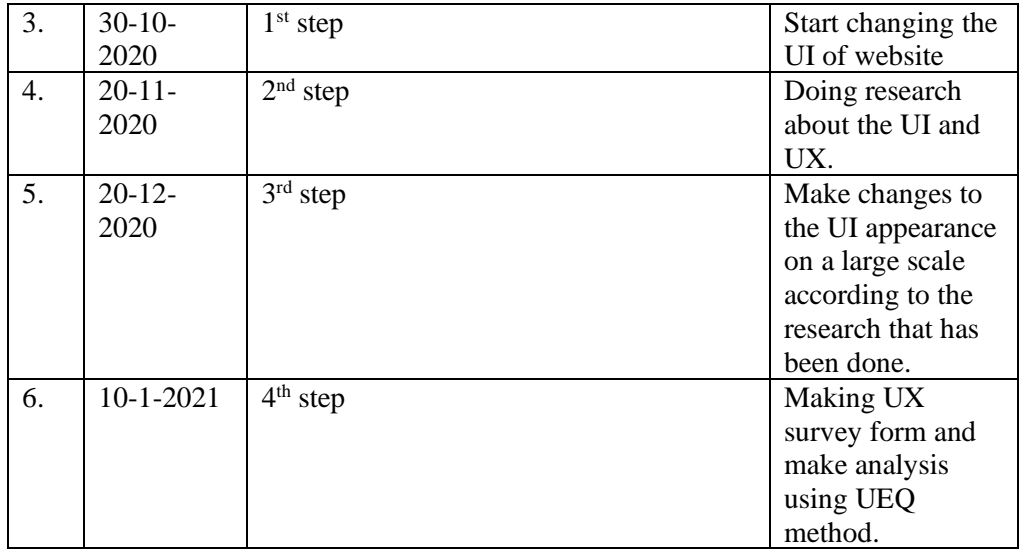

### **B. Discussion**

### 1. **Problem found in website**

BPI's Website haven't got any display changes since the name changed from LPPI to BPI, so the website is not up to date. There are opinions about the website : Mr. Bastian said that: "website is not up to date, and looks so boring".

Dr. Rully Charitas Indra Prahmana, M.Pd said that: "The picture in website is not fit correctly so It looks cropped, and some background picture is old".

by that as an employee I have to makes modification on it.

Knowing that the website development does not apply the UX measurement method, therefore the author will make a question about UX using the UEQ method (User Experience Questioner). UEQ is a measurement of user experience.[2]

#### 2. **Analysis Result**

The author has searched and understood methods for measuring UX, some of which are Questionare for User Interaction Satisfaction (QUIS), System Usability Scale (SUS), Software Usability Measurement Inventory (SUMI), and User Experience Questionnare (UEQ). From all the known methods, one will be chosen.[3]

By using the UEQ measurement, it is believed to provide more advantages than others due to the comprehensive results of the user's page.

Making changes to the appearance of the UI that gives interesting results will certainly be difficult. Measurements using UEQ provide score results which will later be analyzed to see UI changes on the BPI website.

#### 3. **Internship Accomplishment**

The result is the latest display of the website for Scientific Publications. The website contains the information described in Figure 4.2 below.

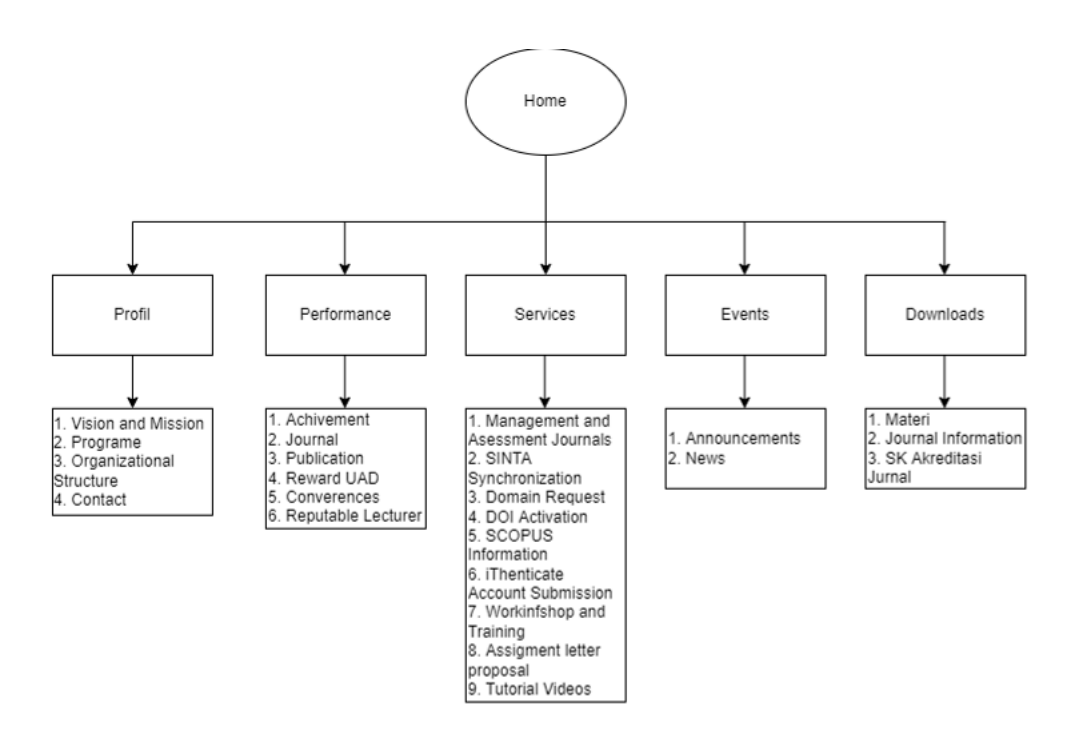

*Figure 4.2 Bidang Publikasi Ilmiah's website workflow*

a) The BPI's home web display is shown in Figures 4.3, 4.3, 4.5

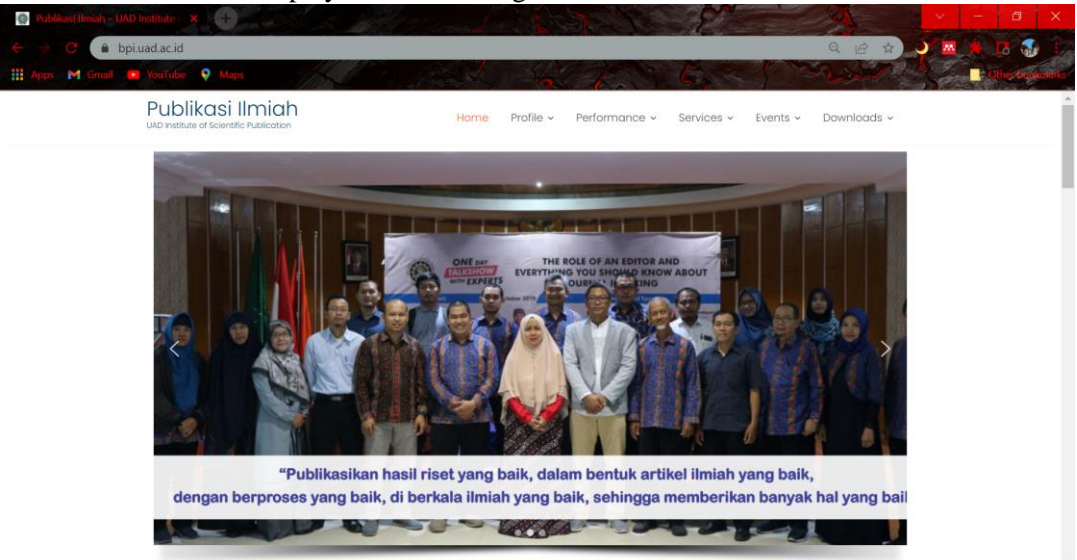

*Figure 4.3 BPI's home page (running slide)*

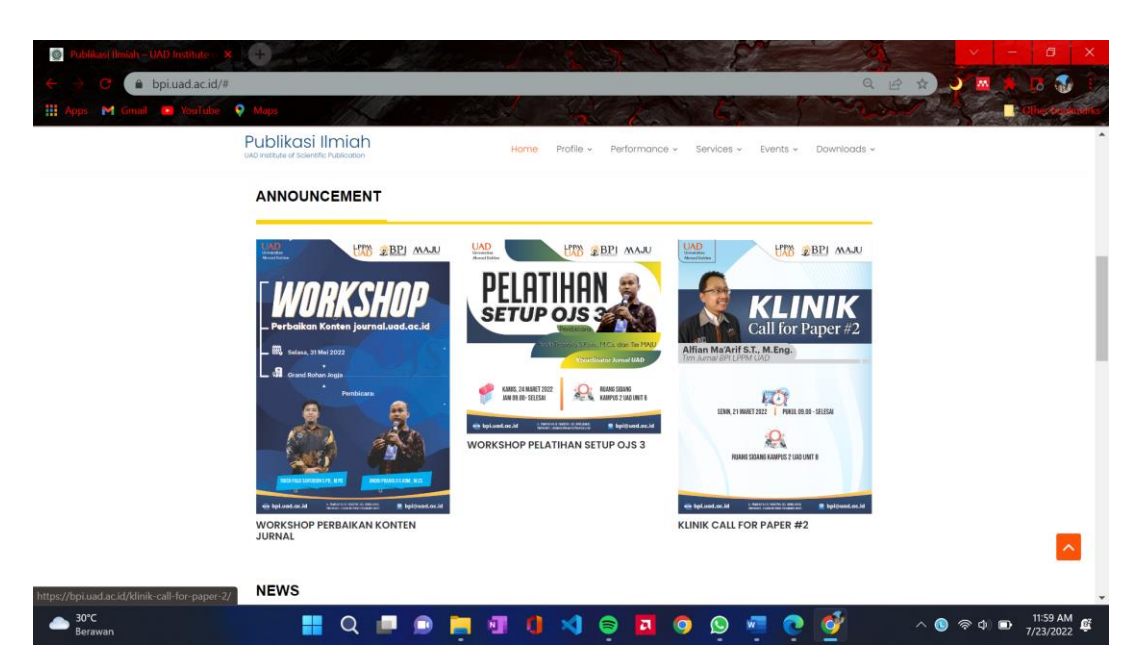

*Figure 4.4 BPI's home page (3 new post announcement)*

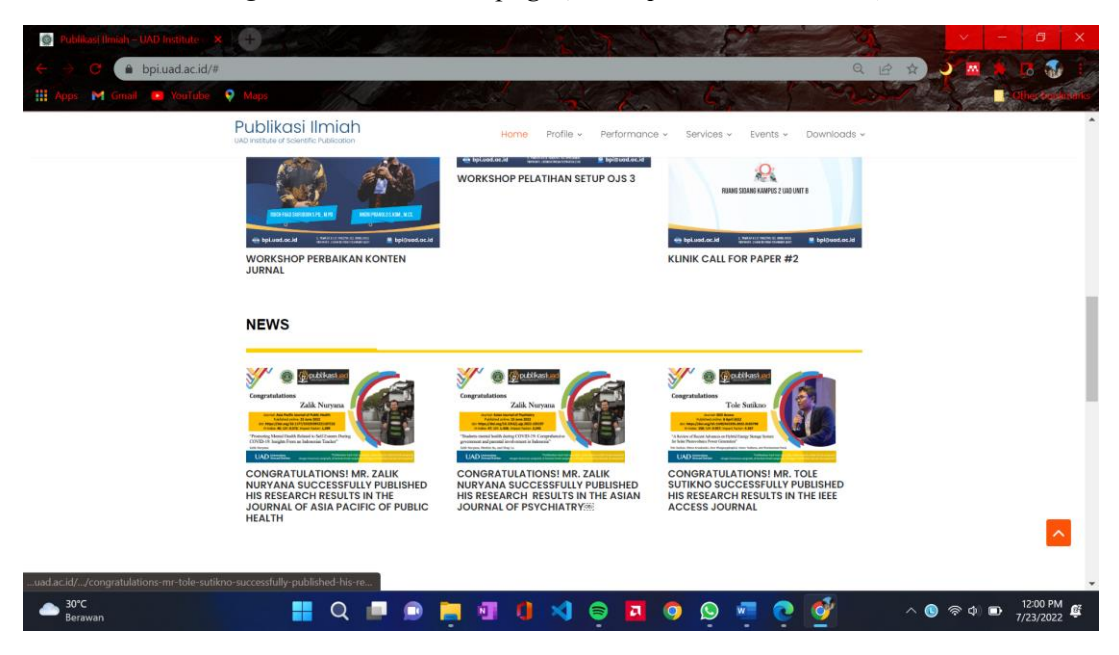

*Figure 4.5 BPI's home page (3 new post news)*

BPI's home website displays a running slide that contains a vision, mission, slogan. Then below it displays the three latest announcements and news.

b) The Profile section contains the vision, mission, program, contacts, and organizational structure shown in Figure 4.6

| C YouTube<br>м | $\bullet$ Maps |                                                                                                    |                                                                                                  |                                                                                                    |  |
|----------------|----------------|----------------------------------------------------------------------------------------------------|--------------------------------------------------------------------------------------------------|----------------------------------------------------------------------------------------------------|--|
|                |                | Publikasi Ilmiah                                                                                                    |                                                                                                  |                                                                                                    |  |
|                |                | UAD institute of Solentific Publication                                                                                    | Home<br>Performance »<br>Profile v                                                               | Downloads ~<br>Events v<br>Services v                                                                            |  |
|                |                | <b>PROGRAMME</b>                                                                                                    |                                                                                                  |                                                                                                    |  |
|                |                |                                                                                                    |                                                                                                  |                                                                                                    |  |
|                |                |                                                                                                    | <b>PROGRAMS AND ACTIVITIES</b>                                                                   |                                                                                                    |  |
|                |                |                                                                                                    |                                                                                                  |                                                                                                    |  |
|                |                | No Strategy                                                                                                    | Program                                                                                          | Activity                                                                                                    |  |
|                |                | A Scientific Publication                                                                                                   |                                                                                                  |                                                                                                    |  |
|                |                |                                                                                                    |                                                                                                  |                                                                                                    |  |
|                |                | Providing comprehensive data on Universitas Ahmad Dahian<br>(UAD) outhors and publications in the last 3 years for various | a Mapping of active and potential UAD outhors in<br>scientific publications.                     | Mapping the number of active and patential authors in<br>scientific publication activities at UAD                |  |
|                |                | purposes and uses.                                                                                                    |                                                                                                  | b. Listing the complete number of UAD lecturer orticles Listing the complete number of UAD lecturers' article at |  |
|                |                |                                                                                                    | in accredited national journals and reputable<br>international journals at the end of each year. | the national journal accredited and reputable<br>international journals at each end of the year.                 |  |
|                |                |                                                                                                    | c. Improvement of UAD Lecturer Publication Data                                                  | Updating UAD tecturer's Google Scholar Data and Sinta                                                            |  |
|                |                |                                                                                                    | d. A search of the Top 100 secturers of UAD by Sinta                                             | Making a fet of Sinta's Top 100 UAD secturers                                                                    |  |
|                |                |                                                                                                    | e. A search of the Top 10 UAD Lecturers per field of<br>science                                  | Making a fist of Top 10 UAD Lecturers per field of science                                                       |  |
|                |                | 2. Providing facilities and an internal assistance team for                                                                | a. Establishment of an assistance team and internal                                              | Forming an assistance team and internal reviewers of                                                             |  |
|                |                | scientific publications in the process of preparing publication<br>manuscripts for UAD lecturers and students              | reviewers of UAD scientific publications                                                         | UAD publications<br>Formulating the Job description of the UAD Advisory Team<br>and Publication Reviewers.       |  |

*Figure 4.6 BPI's Program and Activites page*

c) Figures 4.7 and 4.8 show a performance menu that contains the achievements that have been obtained, such as a graph of the number of journals that have entered the scope, and a list of the best lecturers who became the best researchers in Indonesia.

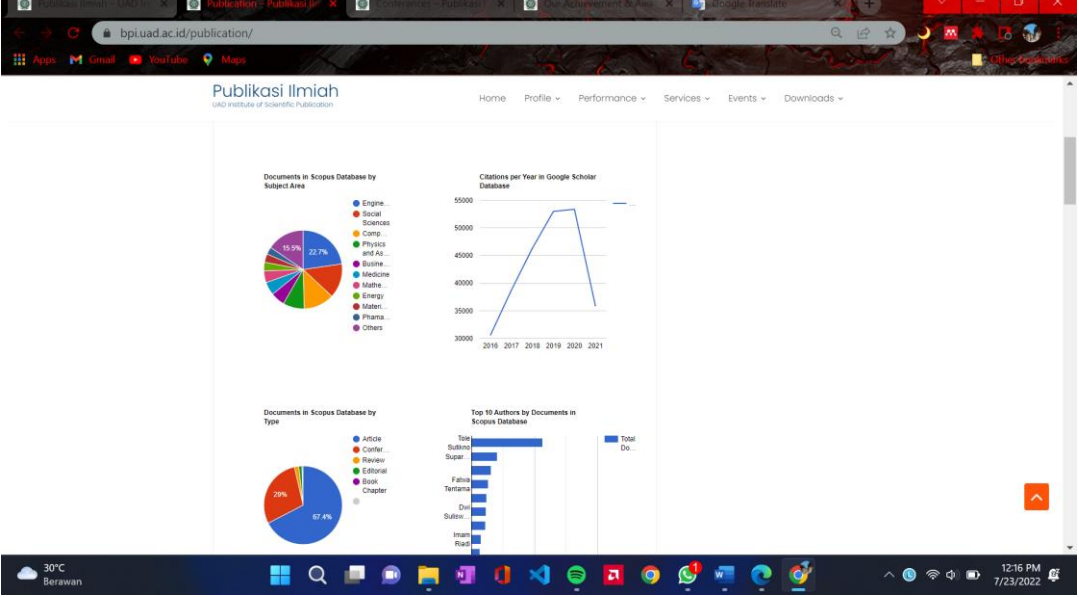

*Figure 4.7 BPI's Publication Page*

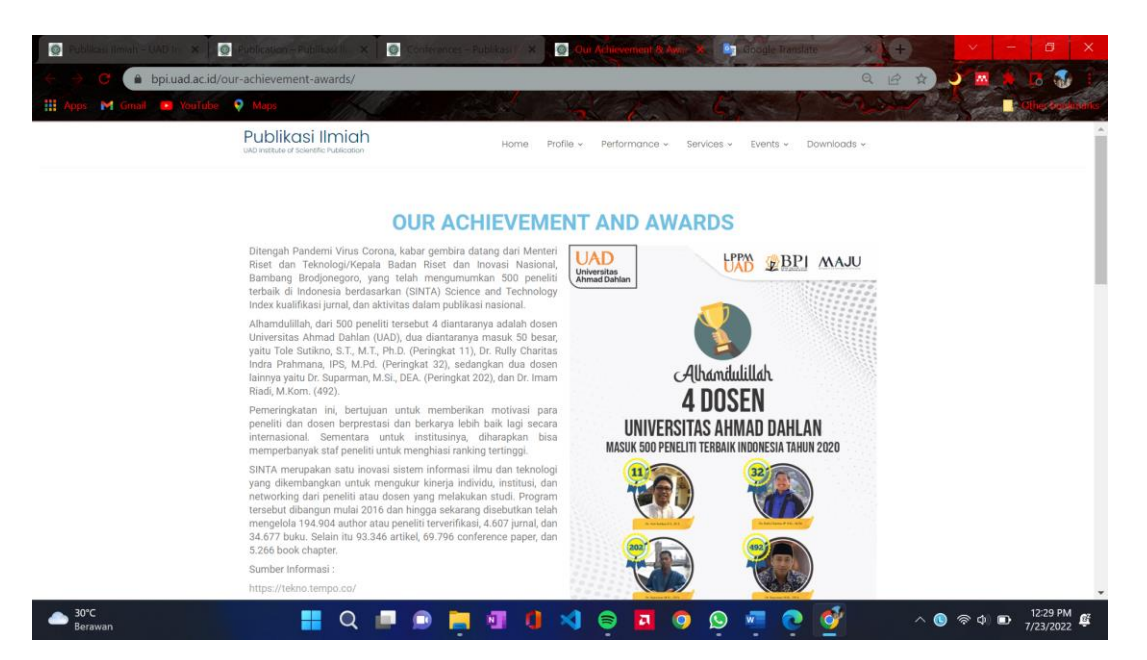

*Figure 4.8 BPI's Achivement page*

d) Figures 4.9 and 4.10 show the menu in the service.

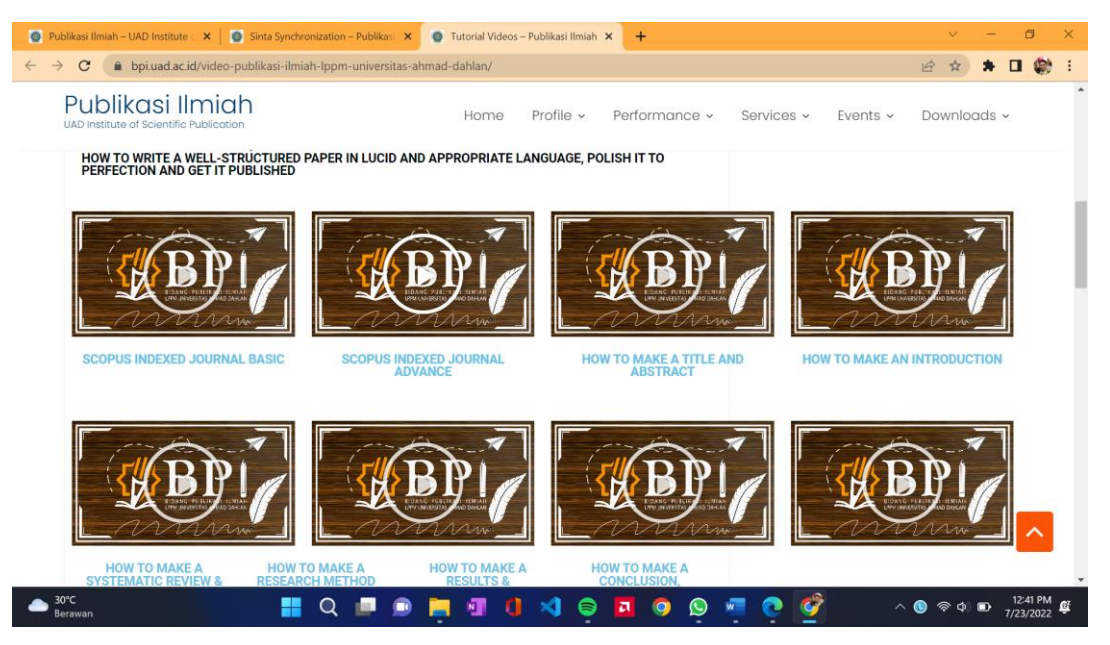

*Figure 4.9 BPI's Tutorial video page*

Figure 4.9 shows video tutorials about journal publications that have been held, where the videos are uploaded to the YouTube channel of BPI.

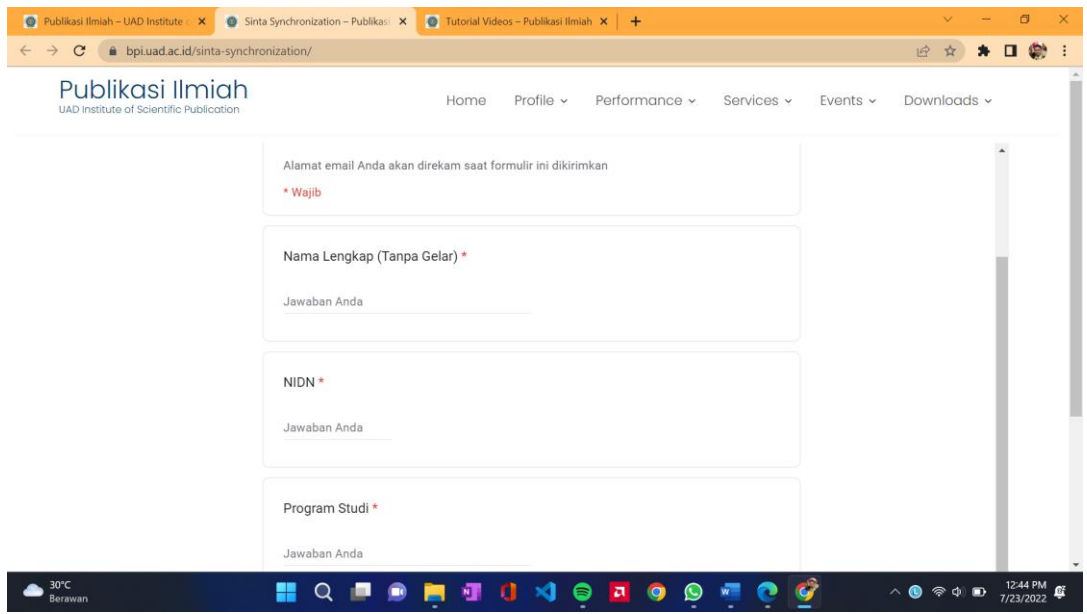

*Figure 4.10 BPI's Form page*

Figure 4.10 shows the synchronization form of Sinta, several other services still use the Google form, such as domain requests, DOI activation, SCOPUS information, the process of which will be carried out by the employee concerned and the information will be returned via WhatsApp message or email concerned.

e) The event menu contains all announcements and news that have been published, shown in Figure 4.11

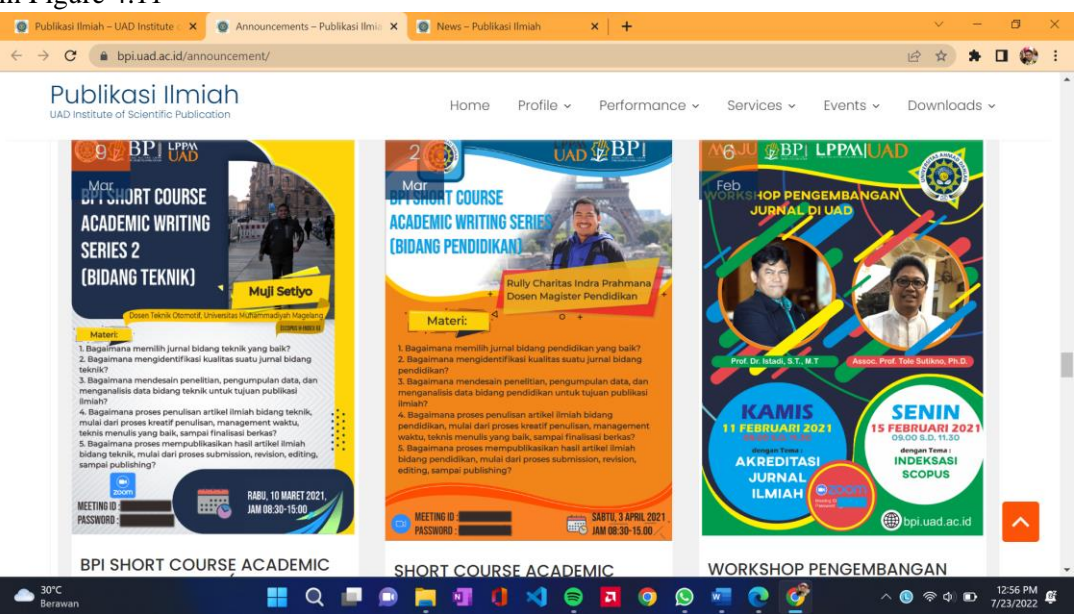

*Figure 4.11 BPI's Annoucment page*

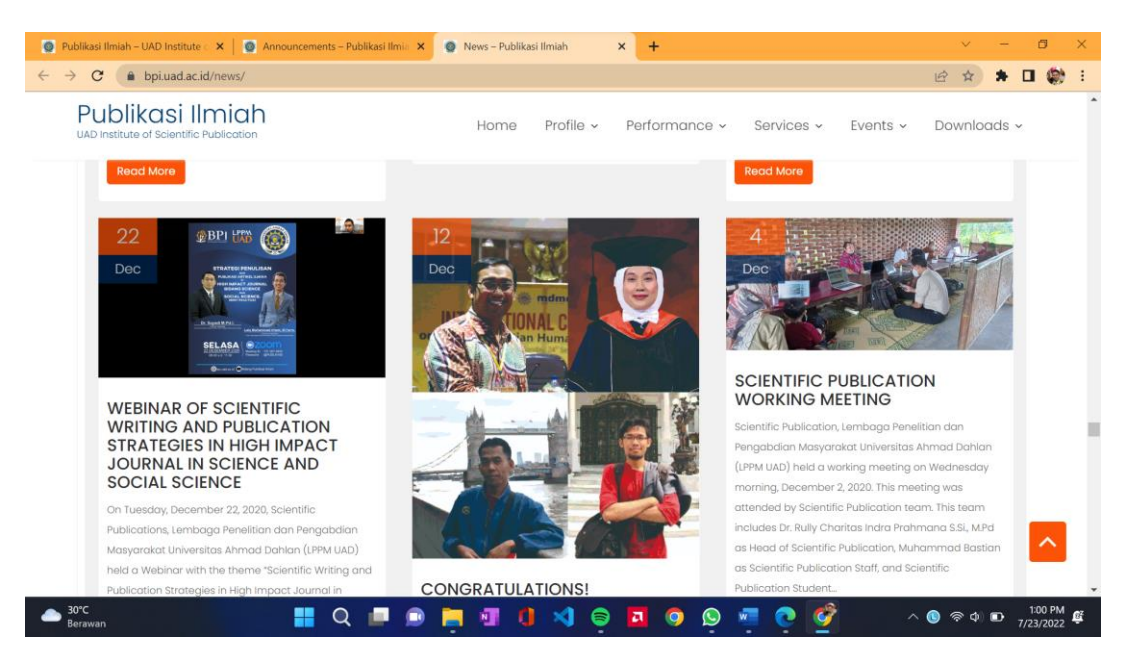

*Figure 4.12 BPI's News page*

In Figures 4.11 and 4.12 are news and announcements uploaded with the apprentice being the author, such as pamphlet designs and activities that the author has participated in.

f) Then the Download menu contains material in the form of Journals and Articles that can be downloaded. Shown in Figure 4.13

| Publikasi Ilmiah - UAD Institute X<br>$^{\circ}$<br>Materi - Publikasi Ilmiah<br>Ø<br>$\mathbf{x}$<br>Ø             | Journal Information - Publikasill X +                                                                | 円         |  |  |  |  |
|----------------------------------------------------------------------------------------------------|----------------------------------------------------------------------------------------------------|-----------|--|--|--|--|
| C<br>bpi.uad.ac.id/materi/                                                                                          | $\overrightarrow{P}$                                                                                 |           |  |  |  |  |
| Publikasi Ilmiah<br>Home<br>UAD Institute of Scientific Publication                                                 | Profile v<br>Downloads ~<br>Performance v<br>Services $\sim$<br>Events $\times$                      |           |  |  |  |  |
| <b>JOURNALS</b>                                                                                                    | <b>ARTICLES</b>                                                                                      |           |  |  |  |  |
| Kebijakan Pengelolaan Berkala Ilmiah di Indonesia dan Penguatan Editor by Tole Sutikno Download                     | Strategi Publikasi Artikel Ilmiah pada jumal internasional by Rully Charitas Indra Prahmana Download |           |  |  |  |  |
| Sharing Pengalaman Pengelolaan Jurnal Ilmiah Terakreditasi by Lina Handavani Download                               | Pengalaman pribadi menulis artikel di jurnal internasional by Dwi Sulisworo Download                 |           |  |  |  |  |
| Strategi Peningkatan Akreditasi Jurnal Ilmiah by Andri Pranolo Download                                             | Writing a Quality Paper for Quality Journal by Mustafa Mat Deris Download                            |           |  |  |  |  |
| Tutorial Setup OJS by Much. Fuad Saifuddin Download                                                                 | How to write good quality articles by Iwan Tri Riyadi Yanto Download                                 |           |  |  |  |  |
| Strategi indeksasi jurnal pada pengindeks internasional dan self-assessment di Arjuna by Andri Pranolo Download     | Strategi Publikasi Artikel pada jumal Internasional Bereputasi by Damar Yoga kusuma Download         |           |  |  |  |  |
| From nothing to something (Sharing Pengelolaan Pharmaciana) by Nurkhasanah Download                                 | Cara Registrasi Sinta Download<br>Tutorial Google Scholar Download                                   |           |  |  |  |  |
| Luruskan niat menjadi pengelola jurnal menuju Akreditasi dan Bereputasi by Andri Pranolo Download                   |                                                                                                    |           |  |  |  |  |
| Step-by-step Setup OJS, Masthead, dan Islan Informasi Penting pada Jurnal by Ahmad Azhari Download                  | Penilaian Jurnal, Predatory Jurnal dan Etika Publikasi Download                                      |           |  |  |  |  |
| Materi Call Paper Editor Reviewer LPPI UAD by Zalik Nurvana Download                                                | Cara Suggest Paper ke Scopus Download                                                                |           |  |  |  |  |
| Step by step Editorial process mulai submit hingga publish by Zalik Nuryana Download                                | How to Write Title, Abstract and Introduction Download                                               |           |  |  |  |  |
| Editing naskah agar siap terbit by Afit Istiandaru Download                                                         | How to Write Methodology Download                                                                    |           |  |  |  |  |
| Step by step persiapan proses indeksasi jurnal pada sejumlah Lembaga pengindeks dan informasi pendukungnya by Andri | How to Write Literature review Download                                                              |           |  |  |  |  |
| Pranolo Download                                                                                                    | How to Write Results, Discussion, and Conclusion Download                                            |           |  |  |  |  |
| Scopus : The Role of an Editor Download                                                                             |                                                                                                    |           |  |  |  |  |
| 30°C<br><b>Berawan</b>                                                                                              |                                                                                                    | 7/23/2022 |  |  |  |  |

*Figure 4.13 BPI's Download page*

### 4. **Validation Result**

After finishing making changes to the UI appearance of the BPI website, the author carried out UX measurements using the UEQ (User Experience Questioner) method. UEQ contains contradictory assessments consisting of 7 scales as in table 4.2 below.[2]

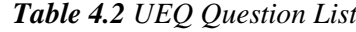

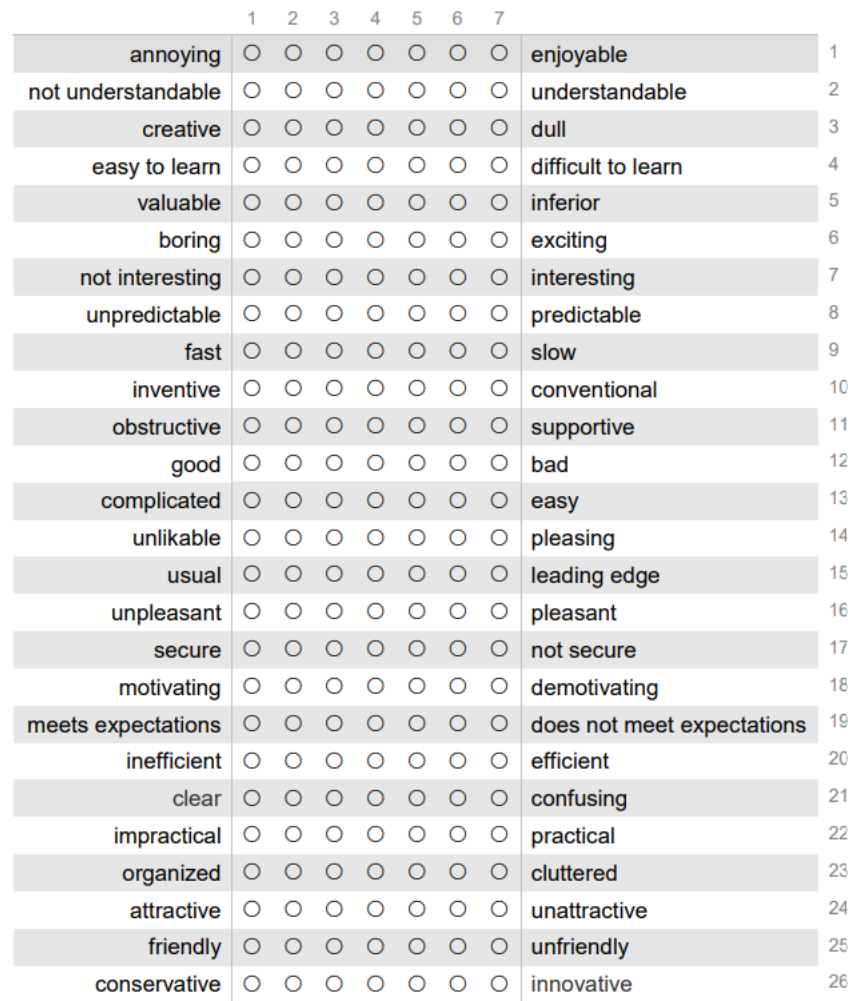

User experience measurement is done online via Google Form. There were 12 respondents who were active students.

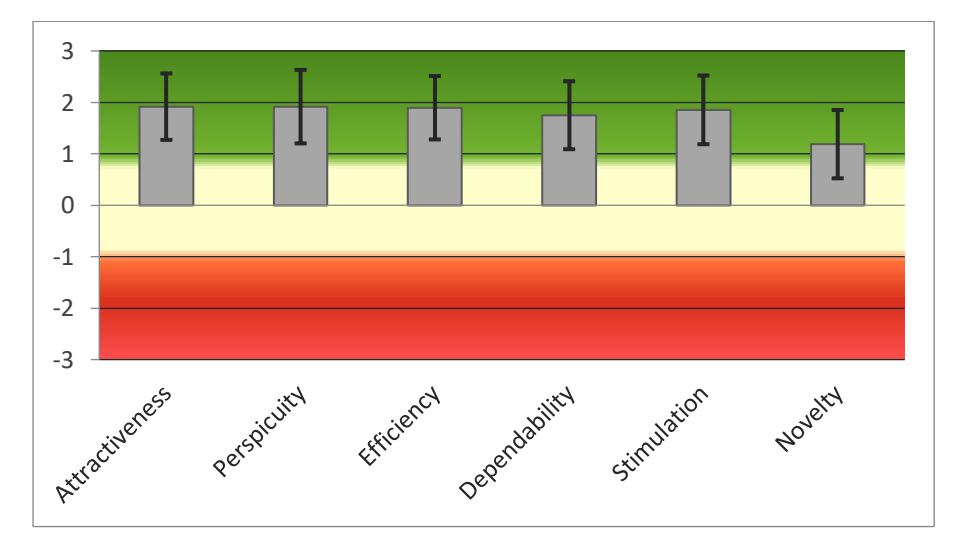

*Figure 4.14 UX Measurement Scale*

There are 6 (six) scales tested, namely attractiveness, perspicuity, efficiency, dependability, stimulation, and novelty. The test results as shown in Figure 4.14 indicate that the six scales are positive. Because if the test results are above a scale of 0, then the test results are said to have positive quality aspects. Meanwhile, if the value is less than 0, then the result represents a negative result.[3]

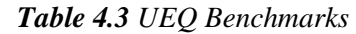

| <b>Scale</b>                                   | <b>Mean</b> | <b>Comparisson to benchmark</b>          | Interpretation                                                                      |
|------------------------------------------------|-------------|------------------------------------------|-------------------------------------------------------------------------------------|
| <b>Attractiveness</b>                          | 1.92        | <b>Excellent</b>                         | In the range of the 10% best results                                                |
| <b>Perspicuity</b>                             | 1.92        | Good                                     | 10% of results better, 75% of results worse                                         |
| <b>Efficiency</b>                              | 1.90        | <b>Excellent</b>                         | In the range of the 10% best results                                                |
| <b>Dependability</b>                           | 1.75        | <b>Excellent</b>                         | In the range of the 10% best results                                                |
| <b>Stimulation</b>                             | 1.85        | <b>Excellent</b>                         | In the range of the 10% best results                                                |
| <b>Novelty</b>                                 | 1.19        | Good                                     | 10% of results better, 75% of results worse                                         |
| 2.00<br>1.00<br>0.00<br>$-1.00$<br>Attractiven | Perspicutal | Dependabil.<br>EFFICIENCY<br>Stimulation | Excellent<br>Good<br>Above Average<br>Novelty<br><b>Below Average</b><br><b>Bad</b> |

*Figure 4.15 UEQ Benchmark result*

Table 4.3 shows the results of the calculation of the UEQ benchmark comparison. It can be seen that the author got the results of the UEQ Benchmark calculation with the Attractiveness, Efficiency, Dependability, Stimulation scale and got an Excellent result value which means that it is included in the range of 10% of products that have the highest score. Perspicuity and Novelty get Good results, which means 10% of the benchmark dataset is more good while the other 75% are worse, and 15% to achieve higher results.[3]

### 5. **Qualitative data**

When I asked my friends for comments about the results I made they gave a positive opinion like this:

Raihan: "Good".

Andre: "The Website is interesting, and the picture is good"

### 6. **Potential Collaboration in The Future**

Currently, there are no plans for future collaborations between BPI UAD and apprentices.

### **CONCLUSION AND POTENTIAL IMPROVEMENT**

### **A. Conclusion**

The conclusion is that the BPI web UI display changes have been successfully made. With the results of the changes measured by the UEQ (User Experience Questioner) method with the UEQ Benchmark results with the Attractiveness, Efficiency, Dependability, Stimulation scale getting an Excellent result which means that it is included in the range of 10% of products that have the highest score. Perspicuity and Novelty get Good results. which means 10% of the benchmark dataset is better while the other 75% is worse, and 15% to achieve higher results.

#### **B. Suggestion for Improvements**

- 1. When in the development process, it should be more prepared so that later in its development it will be more time efficient.
- 2. It is advisable for admin staff who will later develop the UI of the BPI website using the UX measurement method to find out how the value is in the eyes of the user.

### **REFERENCES**

- [1] D. I. Sensuse and S. H. Prayoga, "Analisis Usability Pada Aplikasi Berbasis Web Dengan Mengadopsi Model Kepuasan Pengguna (User Satisfaction)," *J. Sist. Inf.*, vol. 6, no. 1, p. 70, 2012, doi: 10.21609/jsi.v6i1.278.
- [2] and P. A. B. Tim May, Malcolm Williams, Richard Wiggins, "No 主観的健康感を中心とした 在宅高齢者における 健康関連指標に関する共分散構造分析Title," no. 1996, p. 6, 2021.
- [3] I. Rofni Wulandari and L. Dwi Farida, "Pengukuran User Experience pada E-Learning di Lingkungan Universitas Menggunakan User Experience Questionnaire (UEQ)," *J. Mantik Penusa*, vol. 2, no. August 2018, pp. 146–151, 2018.

## **APPENDIX**

#### **A. Contract Letter of Student Employee**

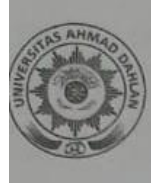

# **UNIVERSITAS AHMAD DAHLAN KEMAHASISWAAN DAN ALUMNI**

KAMPUS 1 : Jalan Kapas 9, Semaki Yogyakarta 55166<br>TELEPON : (0274) 563515, 511830, 379418, 371120 Fax. (0274) 564604

#### **SURAT PENERIMA BEASISWA KARYA MAHASISWA** Nomor: B5.2/130/D.68/IX/2020

Kepala Bidang Pengembangan Karakter dan Kesejahteraan UAD memberikan tugas Kepala Bidang Pengembangan Karakter dan Resejanteraan OAD menerima Beasiswa<br>kepada mahasiswa yang namanya tersebut dibawah ini sebagai Penerima Beasiswa kepada mahasiswa yang namanya tersebut dibawah ini sebagai Penerima Budang/Unit Kerja di lingkungan Universitas Ahmad Dahlan.

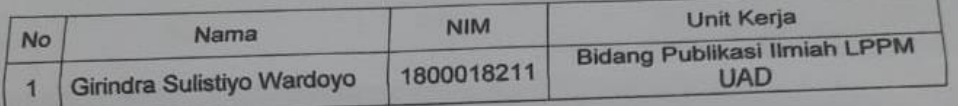

Penerima Beasiswa Karya Mahasiswa Strata-1 (S1) bertugas membantu pekerjaan Penerima Beasiswa Karya Mahasiswa Strata-1 (51) benduas membunuh penerima Beasiswa Karya Mahasiswa Takultas/Prodi atau Biro/Lembaga/Bidang/ Unit Kerja, seperti tersebut diatas.

Surat ini diberikan kepada yang bersangkutan untuk dilaksanakan dengan sebaik-<br>Surat ini diberikan kepada yang bersangkutan untuk dilaksanakan dengan sebaik-Surat ini dibenkan kepada yang bersangkulan dihak dilaksahkan.<br>baiknya dan berlaku selama 6 (enam) bulan terhitung dari mulai Tanggal 26 September 2020 s.d.26 Maret 2021.

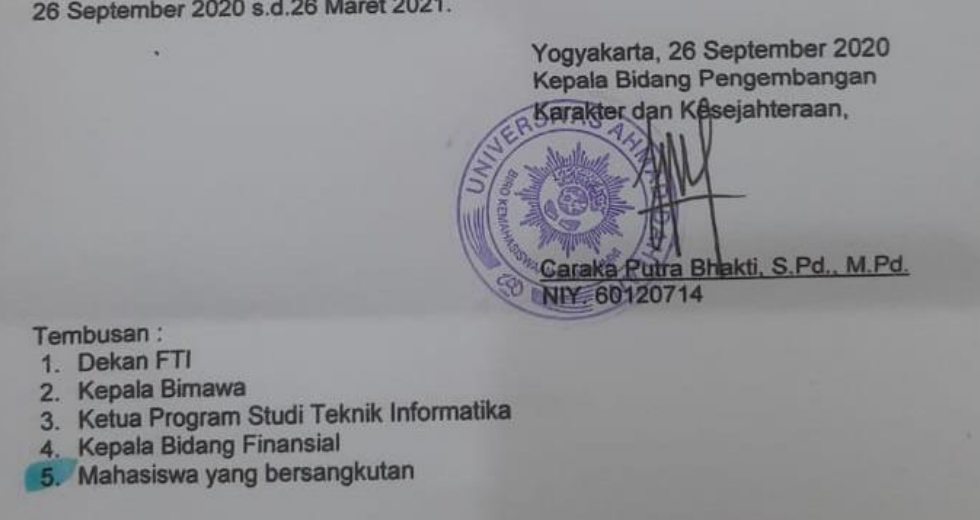

#### **B. Log Book**

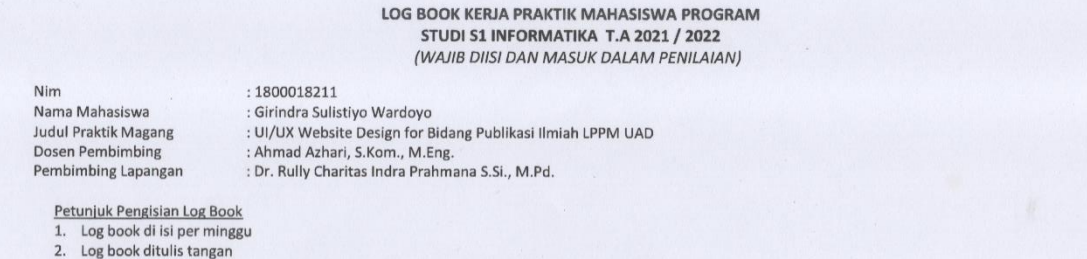

2. Log book untum seman<br>3. Setiap kegiatan di paraf oleh pembimbing lapangan/dosen pembimbing Praktik Magang<br>4. Log book per minggu di paraf oleh dosen pengampu kelas Praktik Magang<br>5. Jumlah bimbingan minimal 4x

#### Logbook Minggu 4 sd 7 (sebelum UTS)

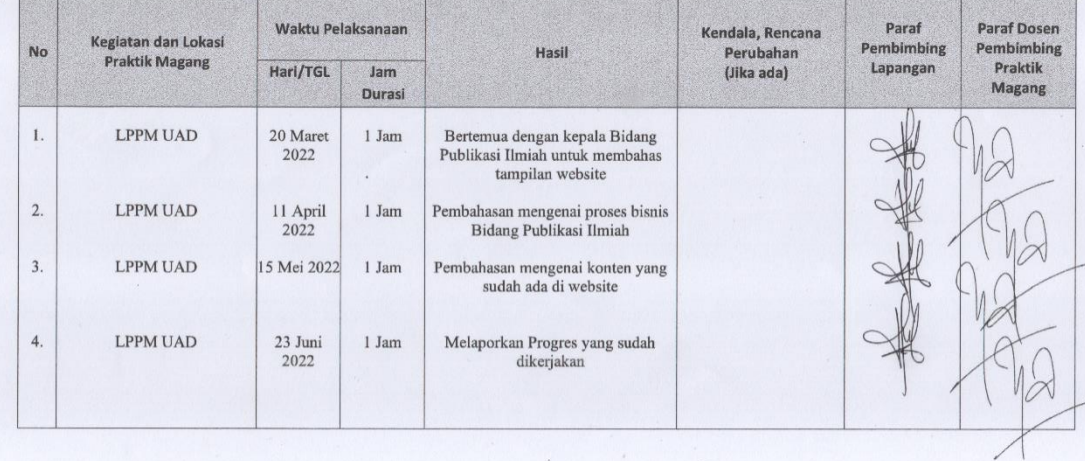

Catatan Pembimbing Lapangan/Dosen Pembimbing Praktik Magang / Dosen Pengampu Kelas Praktik Magang:

Dosen Pengampu Kelas Praktik Magang

Nuril Anwar ST, M.Kom.

Yogyakarta, 23 Juni 2022

Mahasiswa

其

Girindra Sulistiyo Wardoyo

#### LOG BOOK KERJA PRAKTEK MAHASISWA PROGRAM STUDI S1 INFORMATIKA, UAD T.A 2021 / 2022 (WAJIB DIISI DAN MASUK DALAM PENILAIAN)

Nim Nama Mahasiswa Judul Praktik Magang Dosen Pembimbing Pembimbing Lapangan : 1800018211<br>: Girindra Sulistiyo Wardoyo<br>: UI/UX Website Design for Bidang Publikasi Ilmiah LPPM UAD<br>: Ahmad Azhari, S.Kom., M.Eng.<br>: Dr. Rully Charitas Indra Prahmana S.Si., M.Pd.

Petunjuk Pengisian Log Book<br>1. Log book di isi per minggu<br>2. Log book ditulis tangan

2. Lug poor kurums tangan<br>3. Setiap kegiatan di paraf oleh pembimbing lapangan/dosen pembimbing Praktik Magang<br>4. Log book per minggu di paraf oleh dosen pengampu kelas Praktik Magang<br>5. Jumlah bimbingan minimal 3x

#### Logbook Minggu 8 sd 10 (setelah UTS)

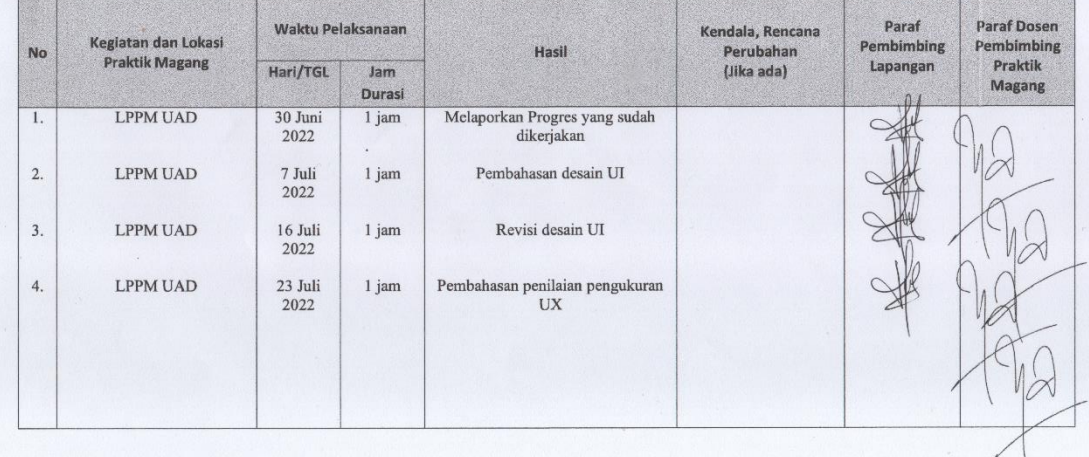

Catatan Pembimbing Lapangan/Dosen Pembimbing Praktik Magang / Dosen Pengampu Kelas Praktik Magang:

Dosen Pengampu Kelas Praktik Magang

Nuril Anwar ST, M.Kom.

Yogyakarta, 23 Juli 2022

Mahasiswa

并

Girindra Sulistiyo Wardoyo

.

# **C. Supervisor Form Score**

#### **FORM PENILAIAN PEMBIMBING LAPANGAN**

Yang bertanda tangan di bawah ini :

i.

å,

Nama : Muhammad Baskan<br>
NIK/NIP : *S SO* Z KYY<br>
Jabatan : S For F LPPM<br>
Sebagai Pembimbing Lapangan Praktik Magang :<br>
Nama : Girindra Sulistiyo Wardoyo<br>
NIM : 1800018211<br>
Setelah mengikuti pelaksanaan Praktik Magang mahas

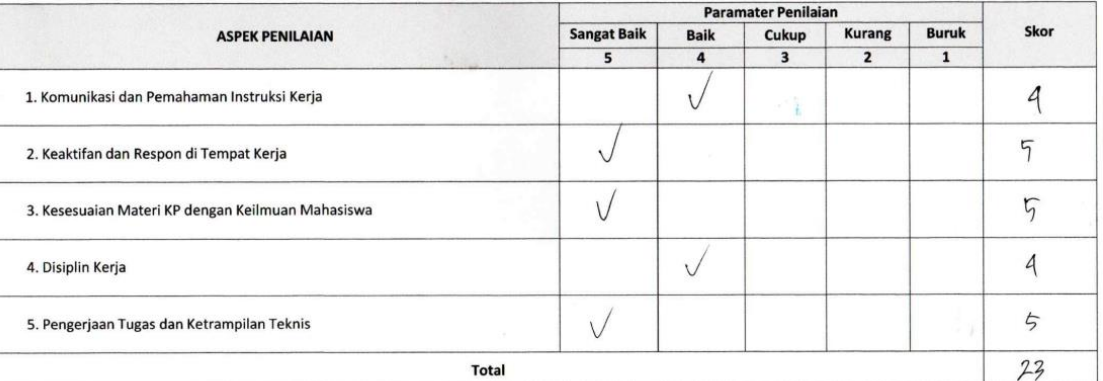

Yogyakarta, 28 Juli 2022  $\mathfrak{c}$ Muhammad Bastian NIK/NIP OPOZICY

 $\bullet$ 

\* Pengesahan lapangan harus ditandatangani dan dibubuhi cap

# **D. Documentation**

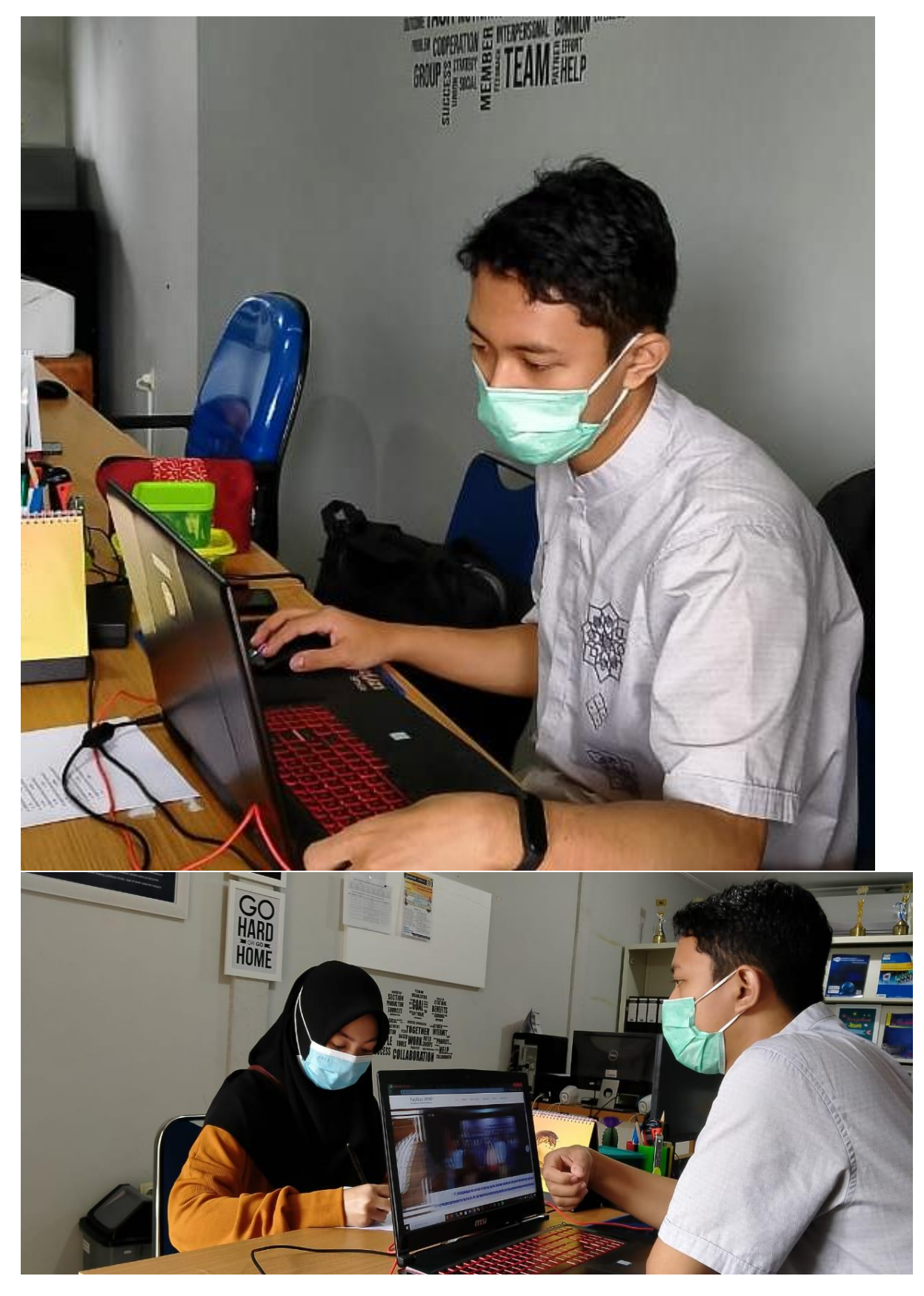

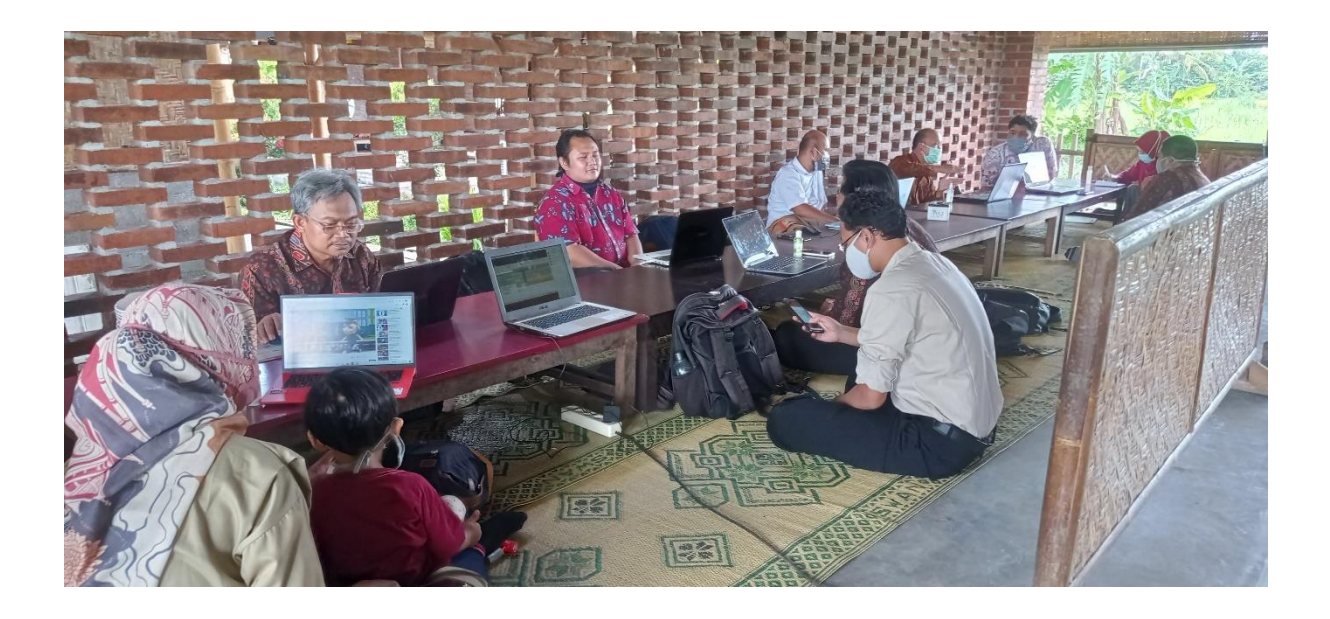